# EAC

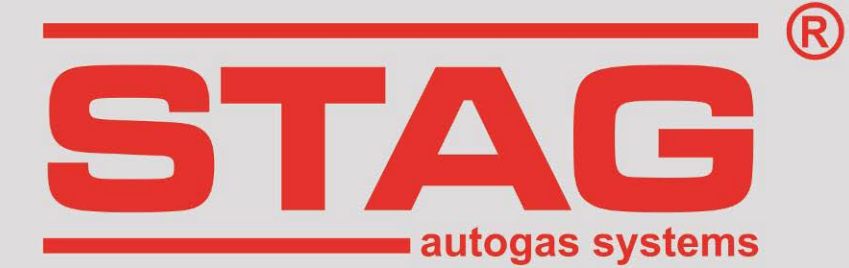

## Wytyczne do montażu **STAG 400 DPI**

## **LHU/A20NFT**

2,0 Ecotec Turbo 250KM, 184kW, Opel Insignia, 2012r

### **tylko dla aut ze sterownikiem benzynowym ECU AC DELCO**

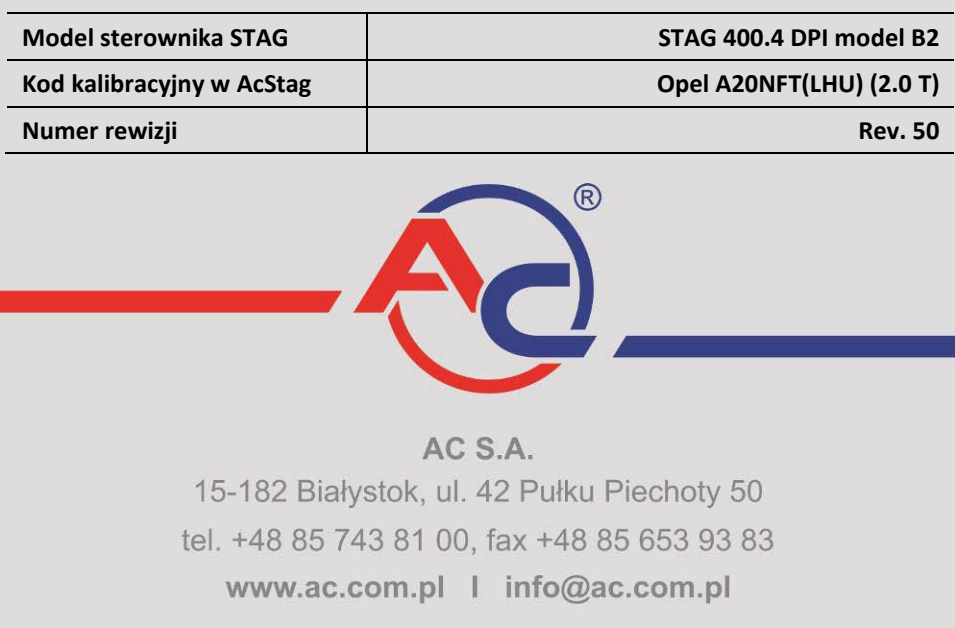

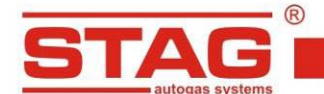

#### **Należy montować wyłącznie wtryskiwacze i reduktory produkcji AC. Silnik obsługiwany przez model sterownika dostępny w wykazie na stronie www: [http://www.ac.com.pl/pl](http://www.ac.com.pl/pl-warsztat-kody-silnikow)-warsztat-kody-silnikow**

#### **1. Montaż dysz wtryskiwaczy gazowych.**

Zdemontować kolektor ssący, wykonać nawierty dysz jak na załączonym zdjęciu. Sugerowane użycie komponentów instalacji gazowej:

- wtryskiwacz AC W031 BFC z rozmiarem dyszy 2.8 mm,
- reduktor R01 typ 250.

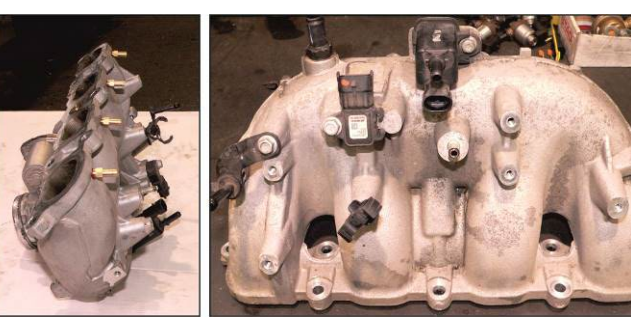

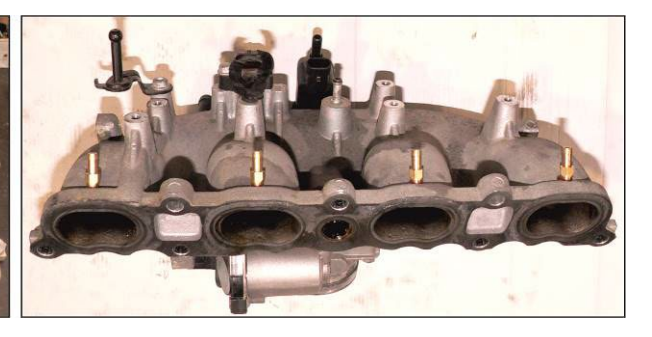

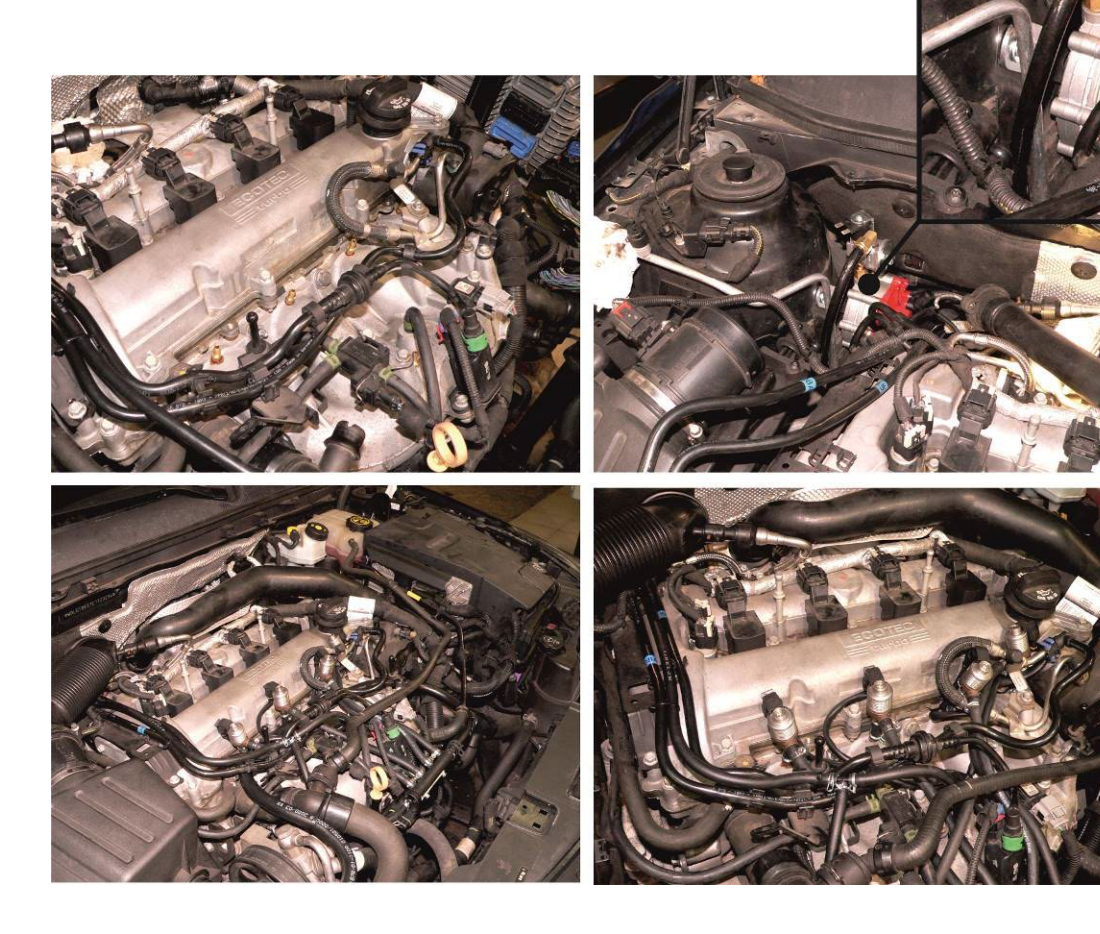

AC S.A. wszelkie prawa zastrzeżone. Zabronione jest kopiowanie, publikowanie, rozpowszechnianie, udostępnianie czy wykorzystywania w jakikolwiek inny sposób<br>całości lub części danych zawartych w niniejszym dokumencie, w sz

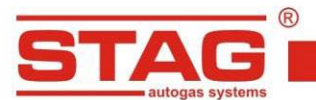

#### **2. Sposób wykonania emulacji wtryskiwaczy benzynowych**

Emulację wykonać przy złączu sterownika ECU wg tabeli poniżej. Jeżeli kolory przewodów nie są zgodne z tabelą, należy kierować się numerami pinów sterownika ECU.

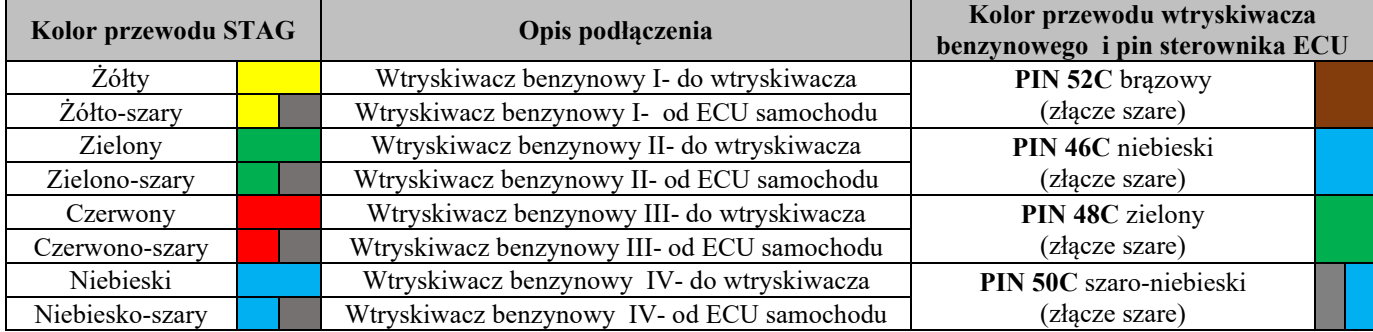

#### **3. Sposób wykonania emulacji czujnika ciśnienia paliwa**

Emulację wykonać przy złączu sterownika ECU wg tabeli.

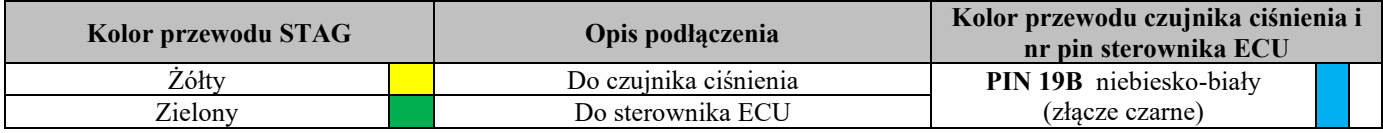

#### **4. Podłączenia dedykowane 4.1 Podłączenie komunikacji OBD**

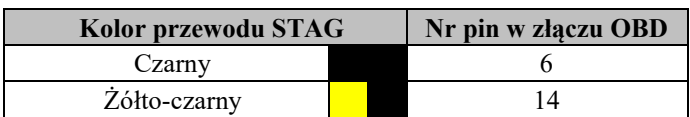

#### **4.2 Podłączenia standardowe**

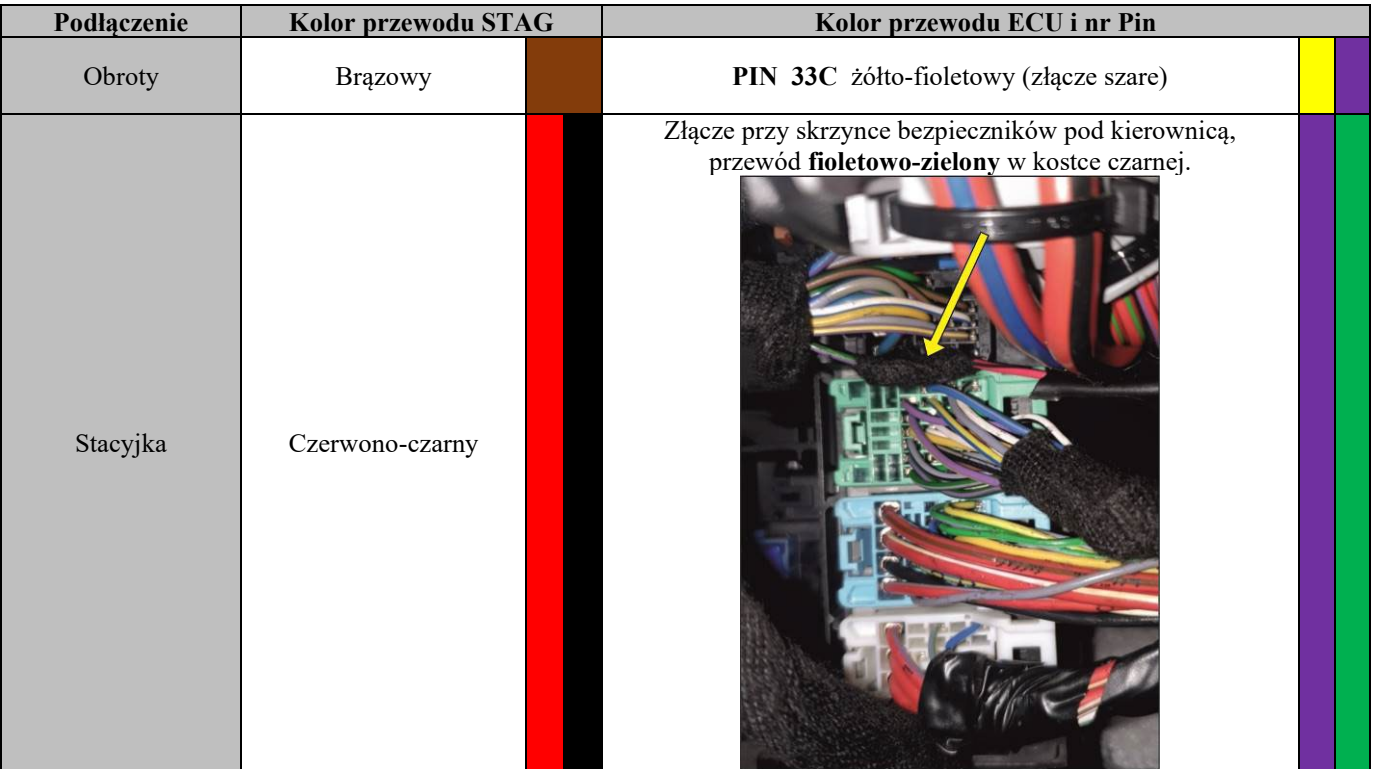

**UWAGA:** Jeżeli kolory przewodów nie są zgodne z tabelą, należy kierować się numerami pinów sterownika ECU.

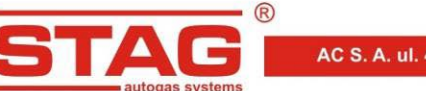

#### **5. Informacje pomocnicze.**

W aplikacji AC STAG dla parametru "Obsługa testu ciśnienia GMC" należy wybrać 'Standard', oraz **ustawić "Dolny limit emulacji ciśnienia" na wartość ciśnienia rzeczywistego jaką auto ma na biegu jałowym na benzynie.**

Nastawy dostępna w zakładce "Ustawienia zaawansowane" w grupie "Emulacja wysokiego ciśnienia benzyny".

#### **5.1. Widok złącza oraz położenie sterownika benzynowego.**

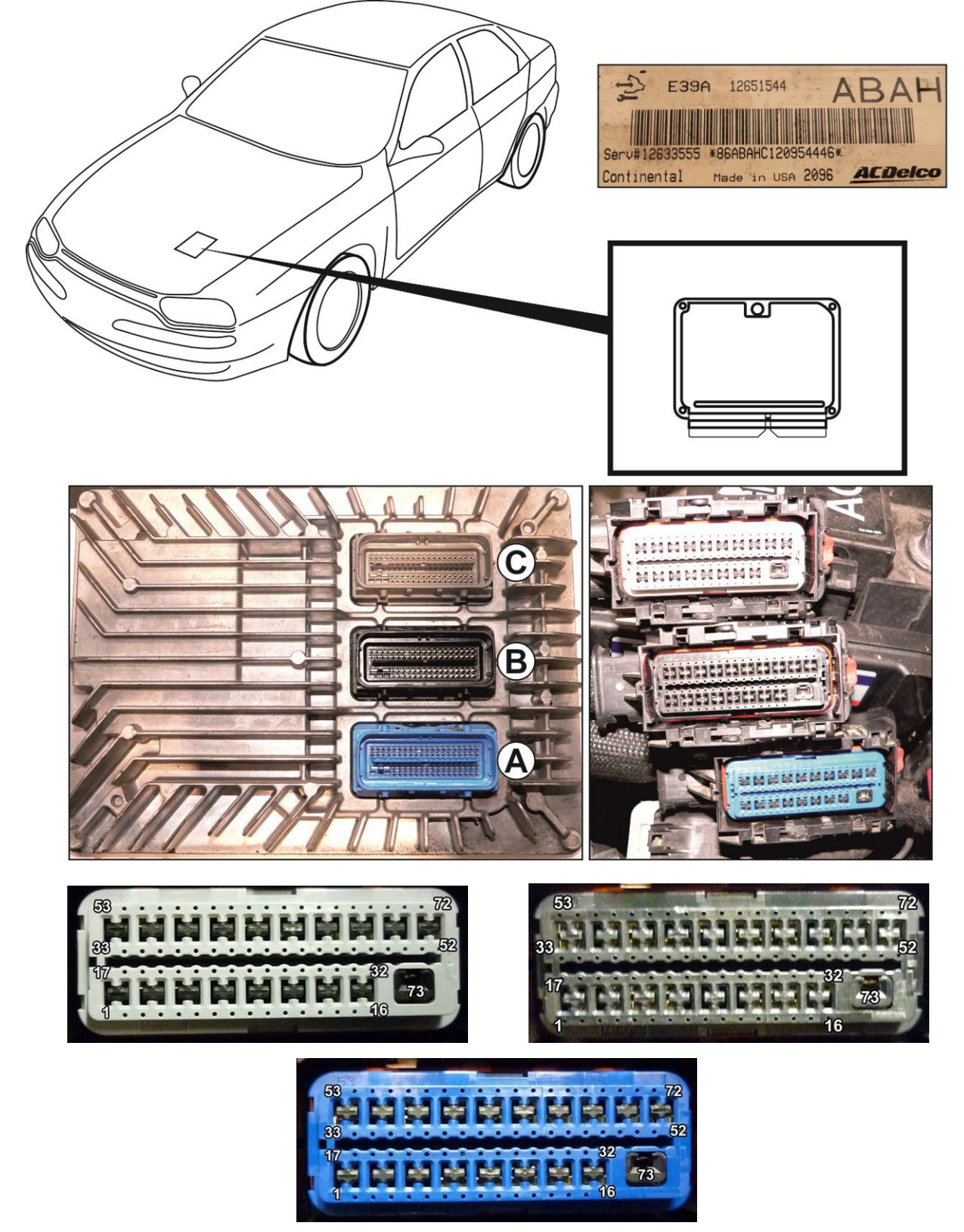

AC S.A. wszelkie prawa zastrzeżone. Zabronione jest kopiowanie, publikowanie, rozpowszechnianie, udostępnianie czy wykorzystywania w jakikolwiek inny sposób<br>całości lub części danych zawartych w niniejszym dokumencie, w sz

## EAC

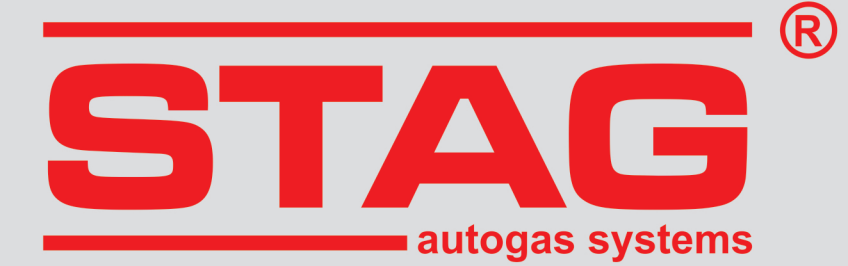

## **Guidelines regarding installation STAG 400 DPI**

### **LHU/A20NFT**

2,0 Ecotec Turbo 250KM, 184kW, Opel Insignia, 2012

**only for the vehicles with the petrol controller ECU AC DELCO**

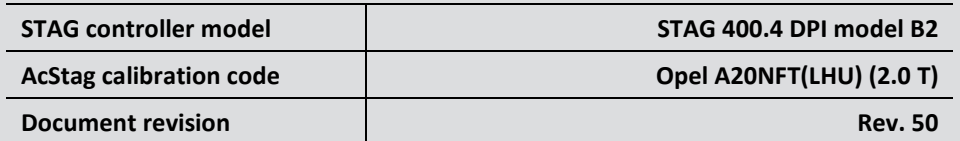

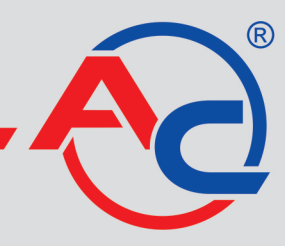

AC S.A. 15-182 Białystok, ul. 42 Pułku Piechoty 50 tel. +48 85 743 81 00, fax +48 85 653 93 83 www.ac.com.pl | info@ac.com.pl

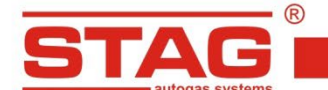

#### **Should be installed only injectors and reducers manufactured by AC. Engine code supported by the STAG controller. The list available on the AC website <http://www.ac.com.pl/en-services-zone-400dpi>**

#### 1. **Installation of LPG injector nozzles .**

Once the suction manifold has been removed, the boreholes for the injector nozzles should be drilled in the suction manifold in the location as shown in the picture.

- Suggested use of gas system components:
- Injector AC W031 BFC and nozzle diameter of 2.8 mm.
- Reducer R01 250

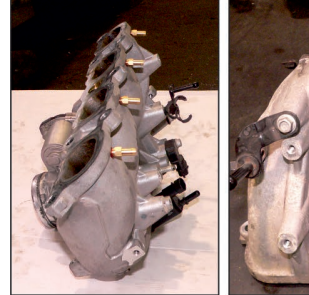

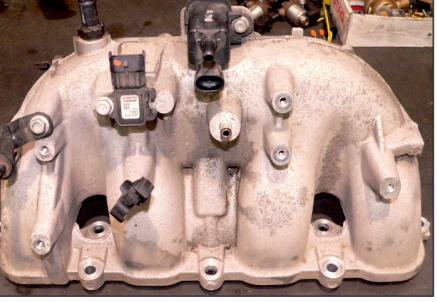

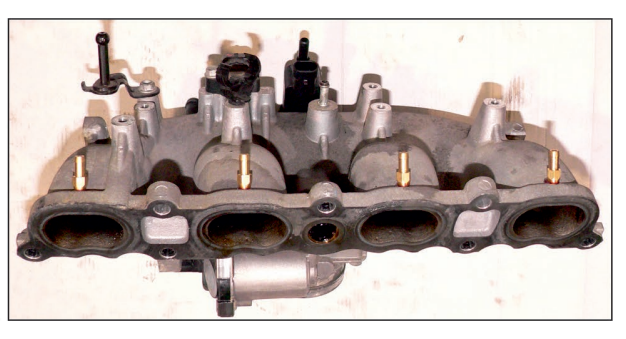

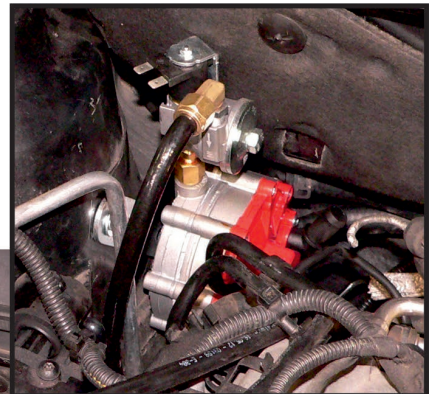

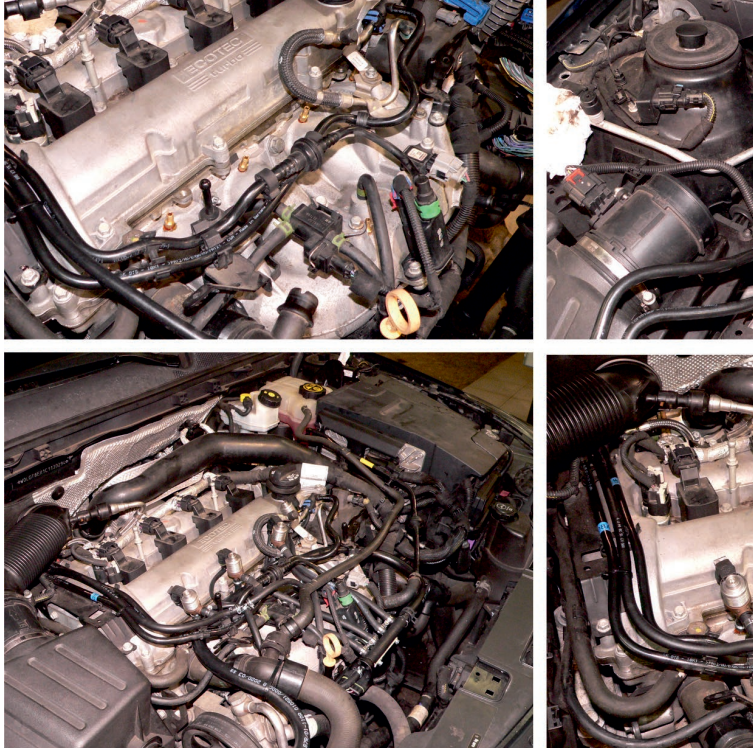

AC S.A. All rights reserved Copying, publishing, distribution, and any usage of the full or partial data included in the herewith document, particularly pictures, drawings, illustrations, trademarks, etc., is strictly prohibited under the law.

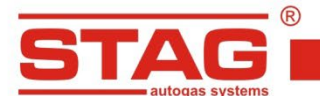

#### **2. Petrol injectors emulation method**

Emulation procedure make at the ECU connector regarding to table below. If the wire colors are not compatible with the table you should find proper wires of petrol injectors and make the emulation.

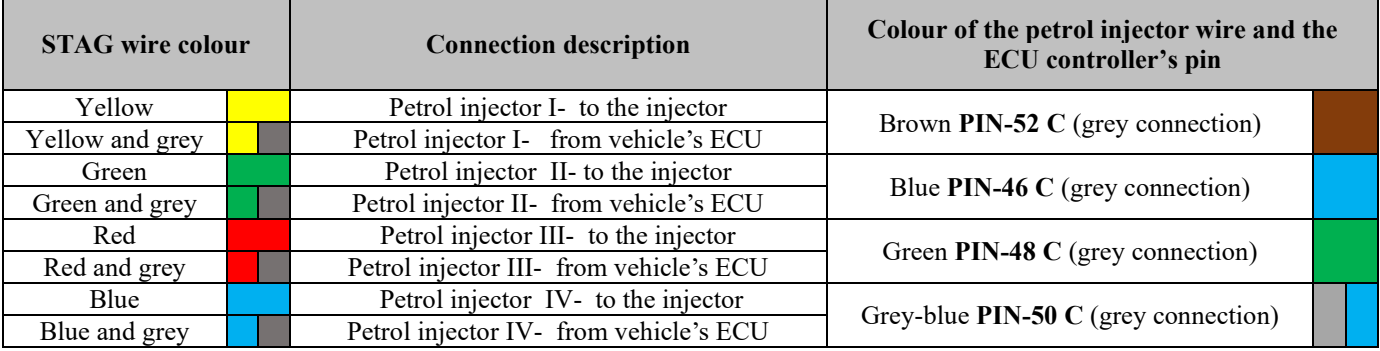

#### **3. Fuel pressure sensor emulation method.**

Emulation should be performed at the ECU controller according to the table

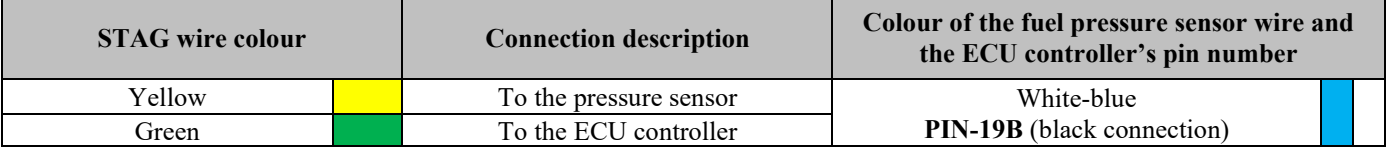

#### **4. Dedicated connections**

#### **4.1 OBD communication connection**

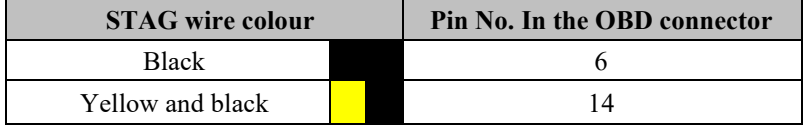

#### **4.2 Standard connection**

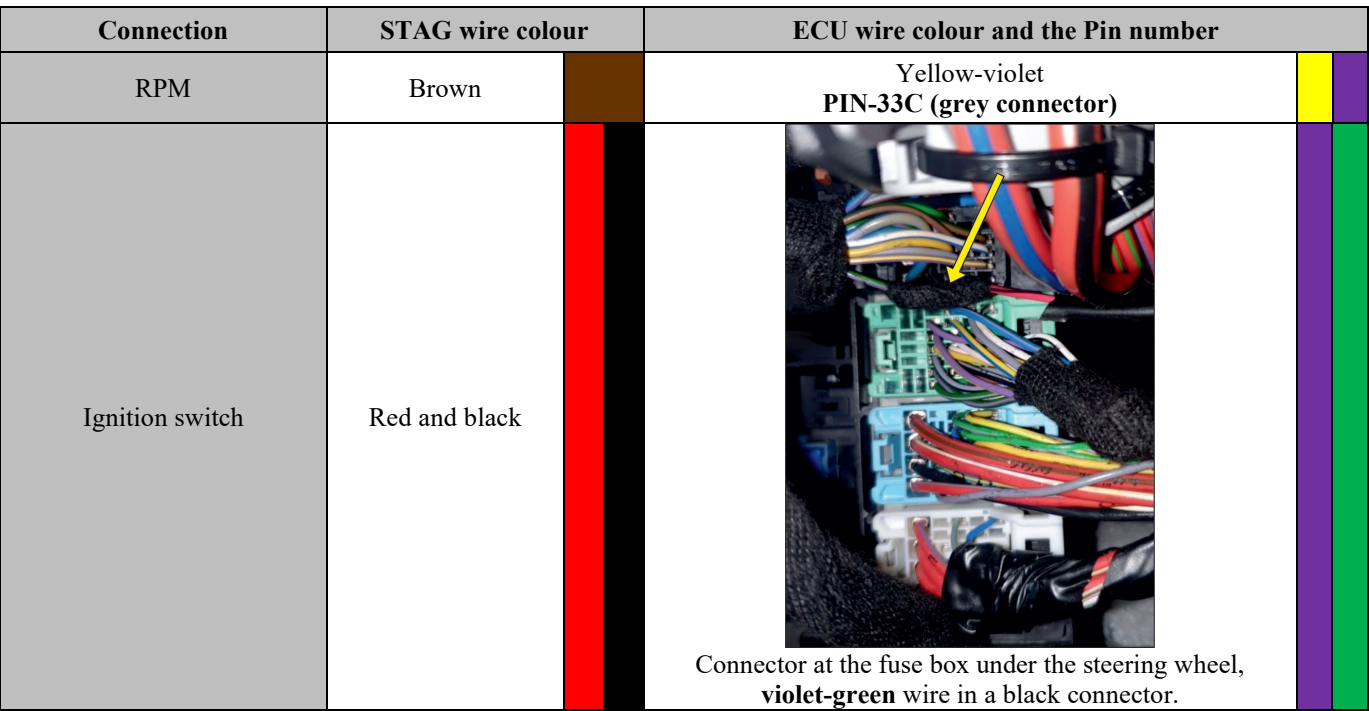

**ATTENTION:** If the wire colors are not compatible with the table, you should pay attention to the pin number of the ECU controller.

AC S.A. All rights reserved Copying, publishing, distribution, and any usage of the full or partial data included in the herewith document, particularly pictures, drawings, illustrations, trademarks, etc., is strictly prohibited under the law.

#### **5. Additional information.**

**In the AC STAG application, for the "GMC idle test workaround" parameter, select "Standard", and set the "Minimum emulated pressure" to the value of the real pressure that the car has at idle on petrol. The setting is available in the "Advanced settings" tab in the "Petrol high pressure emulation" group.**

#### **5.1. Location of the ECU and connector's view**

 $R$ 

gas systems

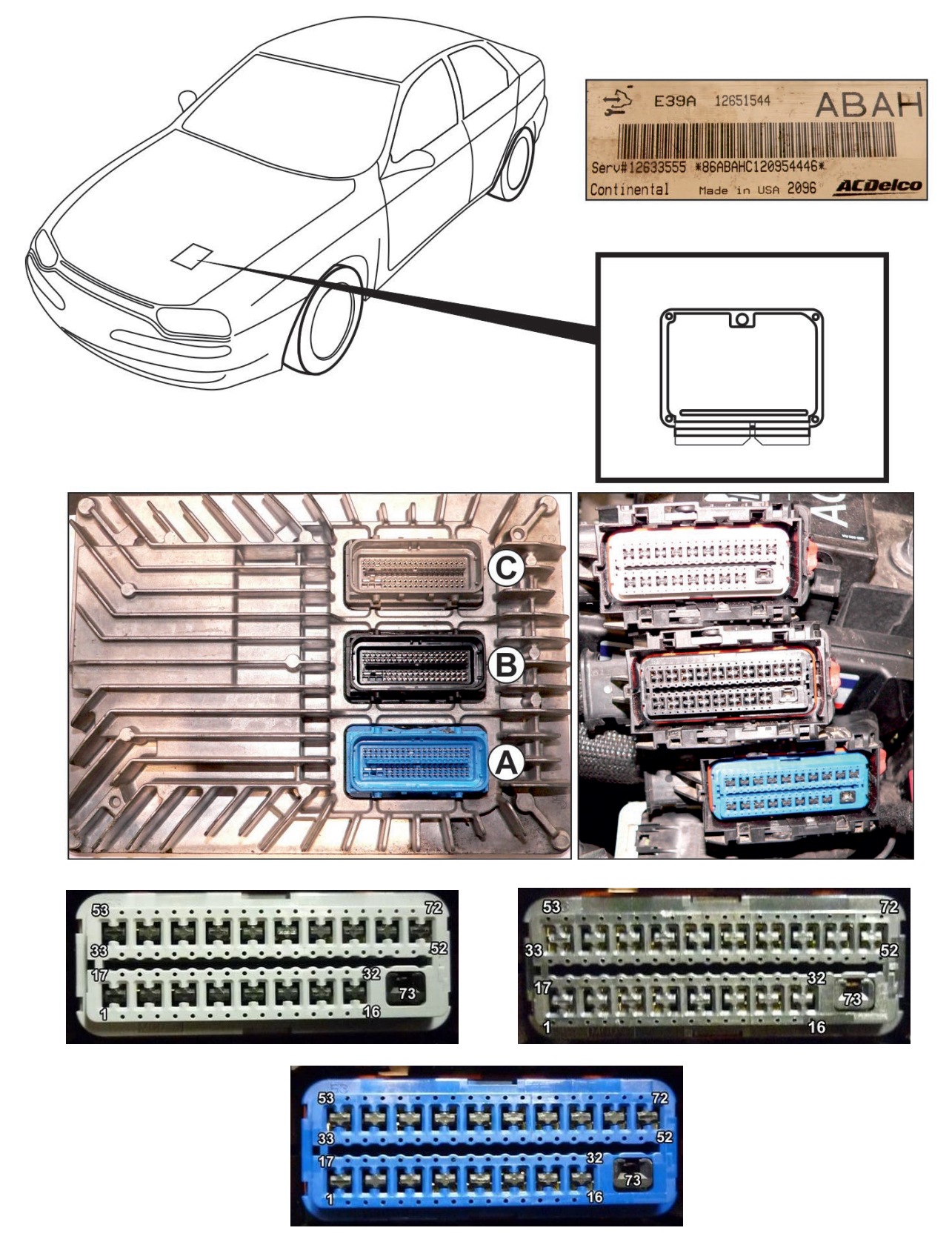

AC S.A. All rights reserved Copying, publishing, distribution, and any usage of the full or partial data included in the herewith document, particularly pictures, drawings, illustrations, trademarks, etc., is strictly prohibited under the law.

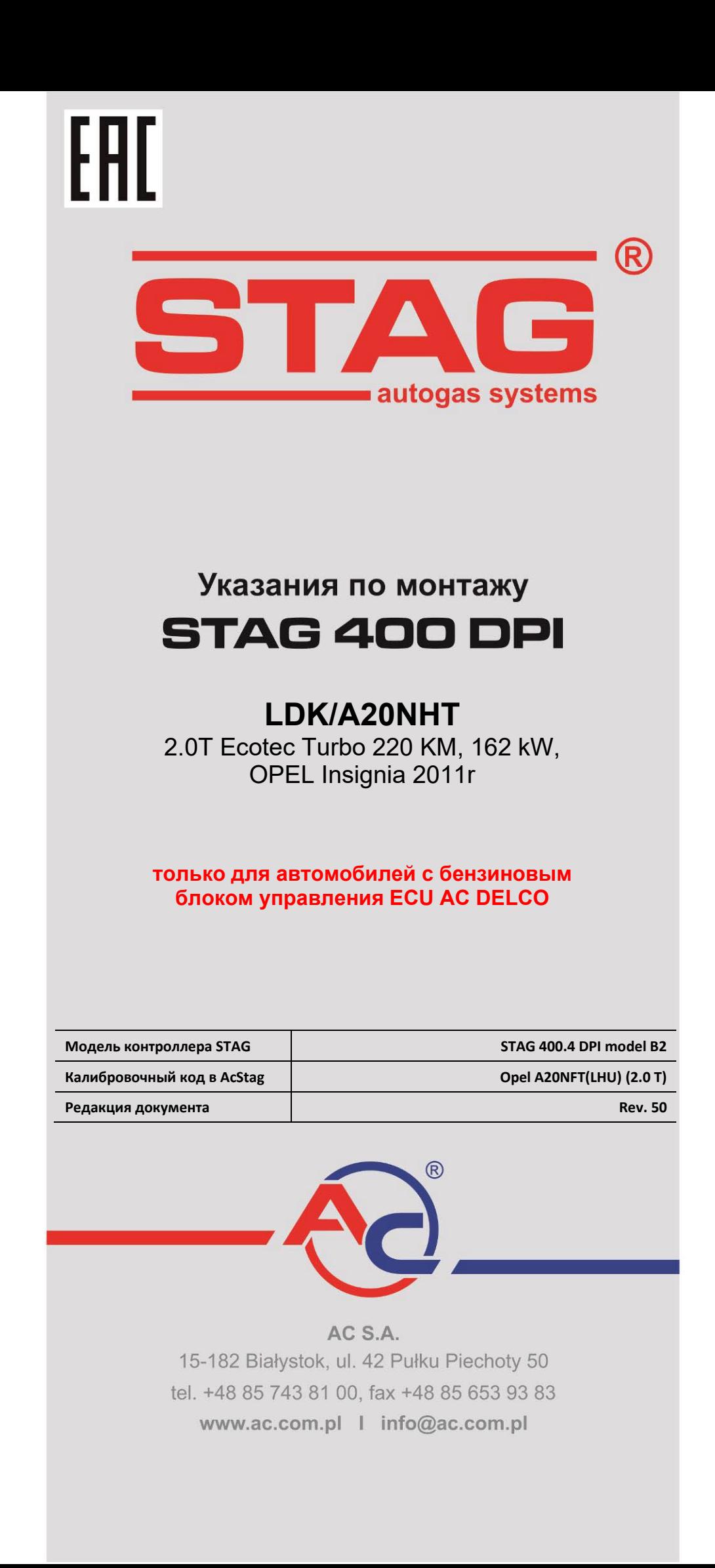

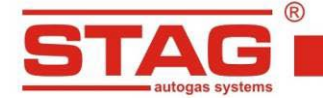

#### **Исключительно надо монтировать инжекторы и редукторы производства АС. Двигатель, поддерживаемый моделью контроллера, доступен в списке на веб-сайте <http://www.ac.com.pl/ru-serwisy-stag400DPI>**

#### 1. **Монтаж сопел газовых форсунок** .

После снятия впускного коллектора, выполнить отверстия, как на обзорной фотографии. Предлагаемое использование компонентов газовой установки :

- инжекторы AC W031 с размером сопла 2,8 мм.
- Pедуктор R01 тип 250

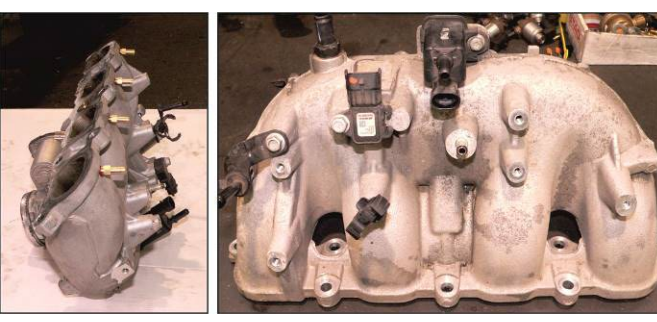

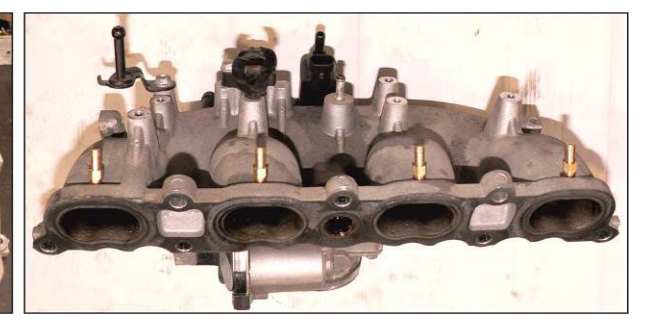

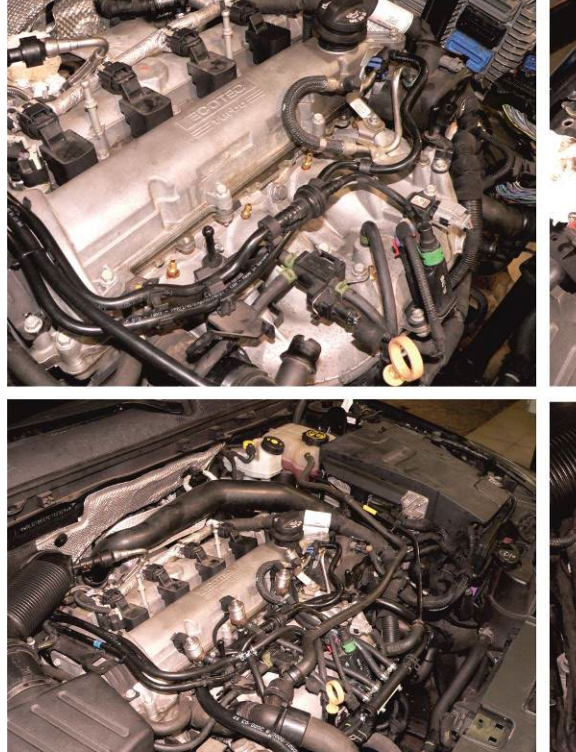

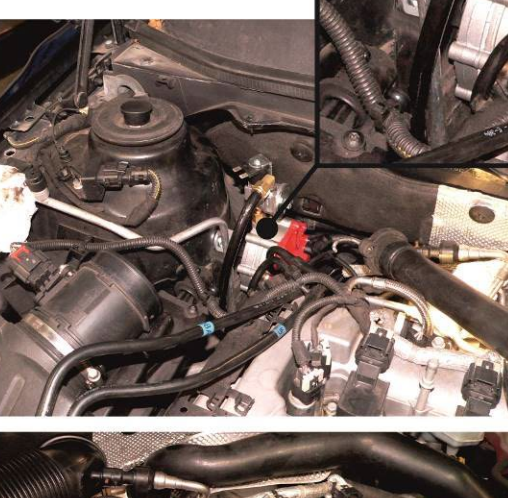

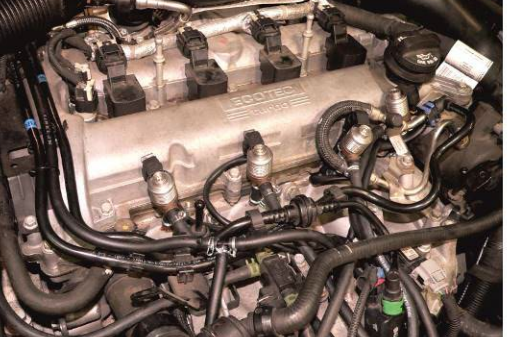

AC S.A. все права защищены. Запрещается копирование, публикация, распространение, предоставление кому-либо и использование любым иным образом полностью либо частично данных, содержащихся в настоящем документе, в частности, фотографий, чертежей, иллюстраций, товарных знаков и т.п. под угрозой уголовной и гражданской ответственности.

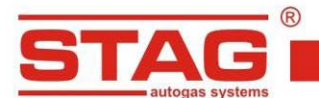

#### **2. Порядок выполнения эмуляции бензиновых инжекторов.**

Подключение выполнить около соединения контроллера ECU (разъём серый цвета) согласно таблице,расположенной ниже. В случае других цветов найти подходящие провода бензиновых инжекторов для исполнения эмуляции.

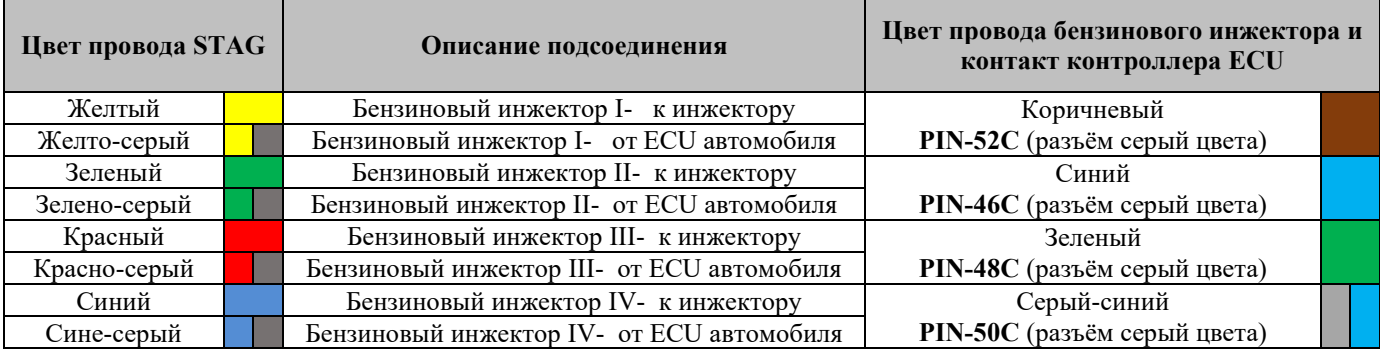

#### **3. Порядок выполнения эмуляции датчика давления топлива**

Подключение выполнить около соединения контроллера ECU , в таблице ниже.

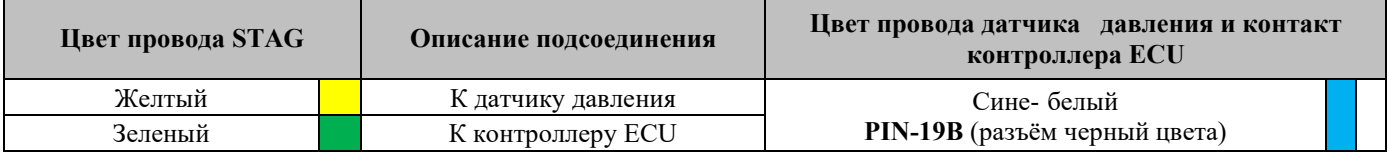

#### **4. Специальные подключения**

#### **4.1 Подсоединение коммуникации OBD**

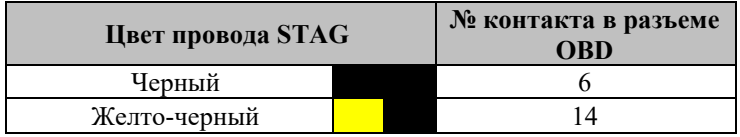

#### **4.2 Стандартные подсоединения**

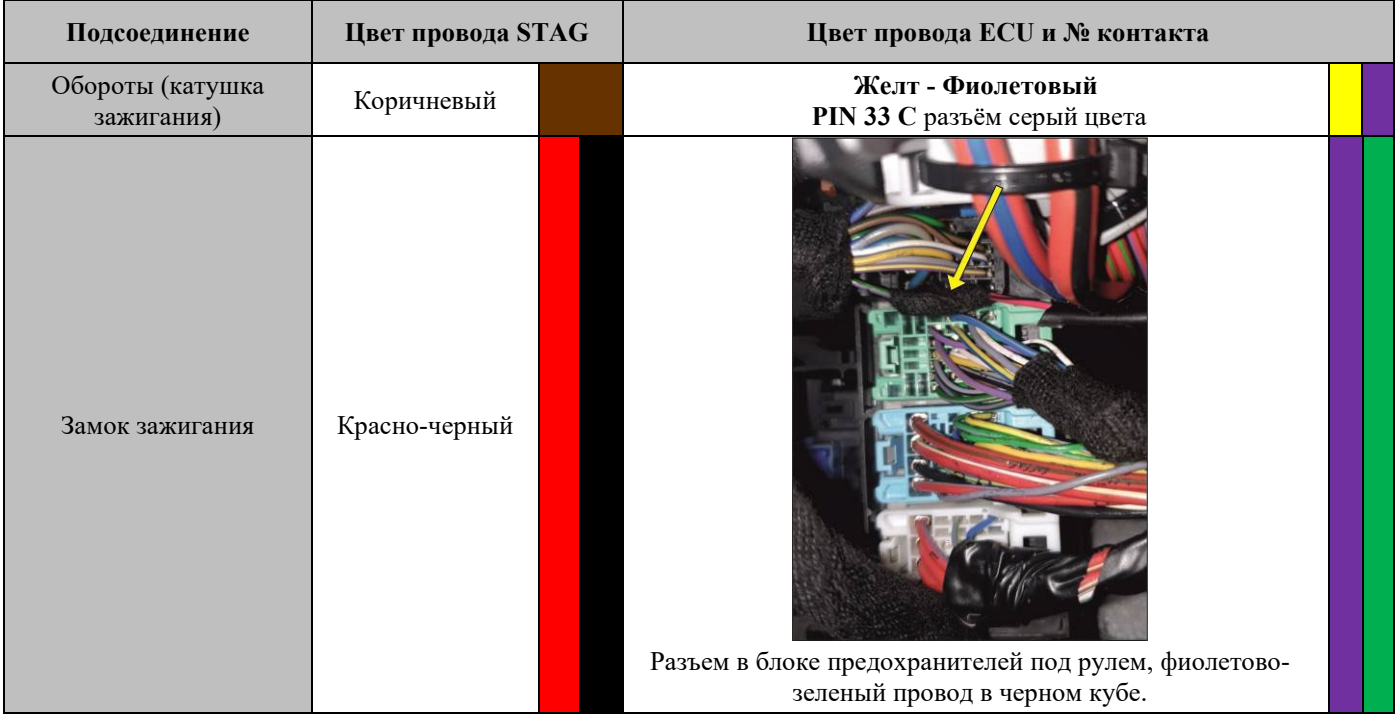

**ВНИМАНИЕ!** Если цвета проводов не совпадают с таблицей, следует руководствоваться номерами пинов блока управления ECU

AC S.A. все права защищены. Запрещается копирование, публикация, распространение, предоставление кому-либо и использование любым иным образом полностью либо частично данных, содержащихся в настоящем документе, в частности, фотографий, чертежей, иллюстраций, товарных знаков и т.п. под угрозой уголовной и гражданской ответственности.<br>- В

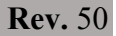

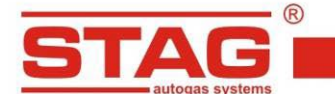

#### **5. Вспомогательная информация.**

**В приложении AC STAG для параметра «GMC idle test workaround» выберите «Стандарт» и установите «Мин. эмулированые давление» на значение реального давления, которое имеет автомобиль на холостом ходу на бензине.**

**Настройка доступна на вкладке «Расширенные настройки» в группе «Эмулация выскокого давления бензины».**

#### **5.1. Расположение ЭБУ и вид разъемов**

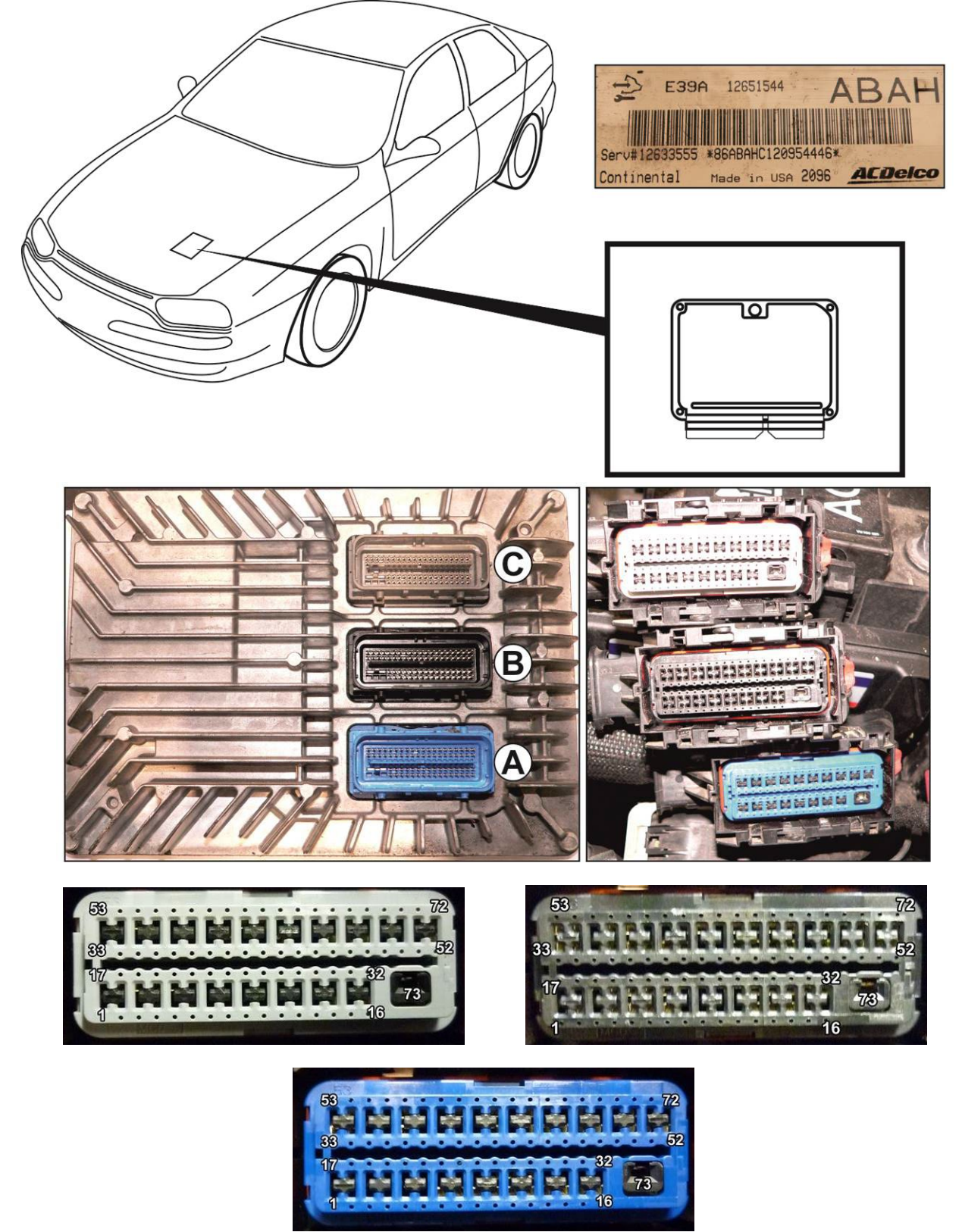

AC S.A. все права защищены. Запрещается копирование, публикация, распространение, предоставление кому-либо и использование любым иным образом полностью либо частично данных, содержащихся в настоящем документе, в частности, фотографий, чертежей, иллюстраций, товарных знаков и т.п. под угрозой уголовной и гражданской ответственности.